**APPENDIX 1**

# **City of Orillia Tabulator Instructions**

# **Advance Vote Days**

**Saturday, October 6, 2018 Wednesday, October 10, 2018 Friday, October 12, 2018 Tuesday, October 16, 2018 Thursday, October 18, 2018**

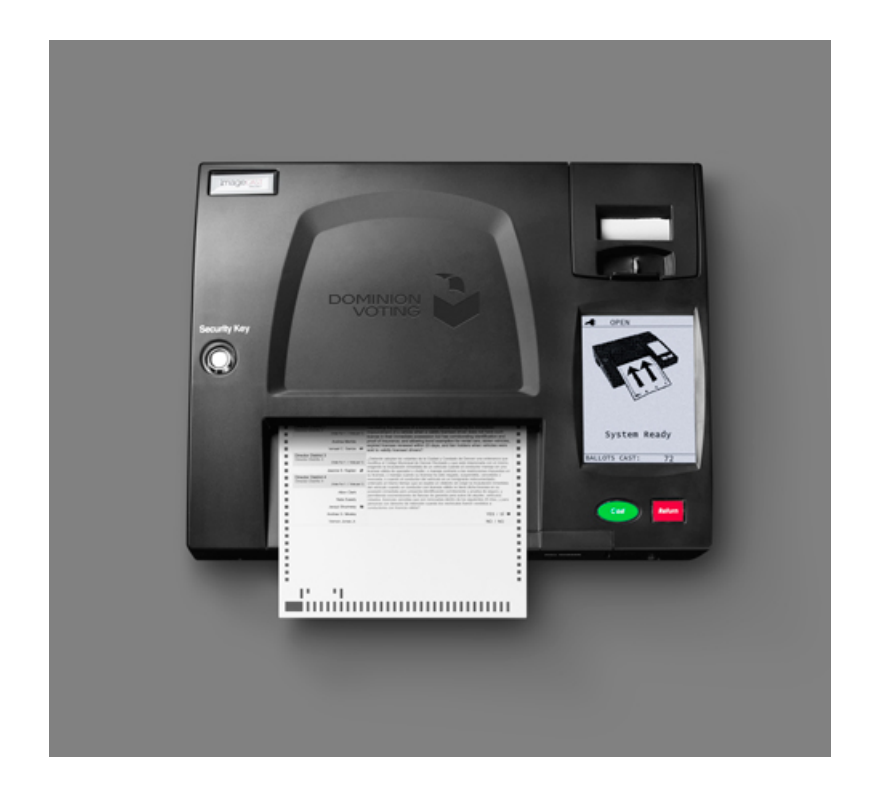

# **City of Orillia Tabulator Instructions 2018 Municipal Election**

# **Advance Vote Days**

**IMPORTANT! The memory cards have already been installed and "sealed" for the Advance Vote.**

**For example, the "Orillia City Centre - Advance Vote #1 (Oct. 6) Card 1" has already been inserted in the tabulator's POLL WORKER slot (labelled CF CARD 1).** 

**Similarly, "Orillia City Centre - Advance Vote #1 (Oct. 6) Card 2" has already been inserted in the tabulator's ADMINISTRATOR slot (labelled CF Card 2).**

- $\Box$  Attend the voting location at least one (1) hour before the scheduled opening.
- $\Box$  The Accessible Ballot Marking Device equipment and empty ballot box will have been set-up in advance at the voting location.
- $\Box$  Display the inside of the empty ballot box to all Election Officials in the voting location and any scrutineer(s) present.
- $\Box$  Affix the tamper-proof seals (provided in the transfer case) to the areas identified on the ballot box.
- $\Box$  Permit any scrutineer(s) to affix their seal(s) to the ballot box.
- $\Box$  Request all Election Officials in the voting location and any scrutineer(s) present to initial the edges of each tamper-proof seal on the ballot box.

**Before turning on the tabulator, ensure the Ward Captain has set up the Accessible Ballot Marking Device to the tabulator and the printer is turned on.**

- $\Box$  Connect the round end of the AC power adapter to the AC power port (labelled 20 V AC) located at the rear of the tabulator.
- $\Box$  Plug the other end of the AC power adapter into a reliable power source. The left LCD Power Status Indicator light will be solid green.
- $\Box$  Position the tabulator on top of the ballot box by placing it on the platform.
- $\Box$  Route the power cord underneath the tabulator and off to the right side of the ballot box.
- $\Box$  Arrange the power cord so that the ballots exiting the tabulator are not obstructed.
- $\Box$  Ensure that the electrical cords do not present a tripping hazard.
- $\Box$  Tape down all electrical cords, if necessary.

Note: The tabulator will perform a series of internal checks to verify and confirm that:

#### 1) **no ballots have been cast**;

- 2) the unit is in proper working order; and
- 3) the election firmware is loaded.

This may take a couple of minutes.

The tabulator will display the following:

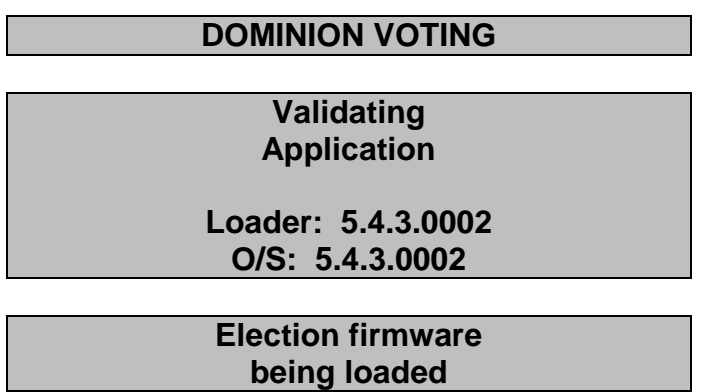

A beeping noise will be heard and the following will display:

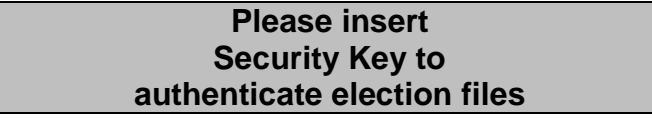

 $\Box$  Use the iButton security key to make contact with the SECURITY KEY receptacle.

**IMPORTANT! The Tabulator Officer shall keep the iButton security key in his/her possession at all times by wearing the coil key chain on his/her wrist. The Ward Captain will also be wearing a coil key chain with the second iButton security key.**

Enter Password to Unlock the Device: **X X X X X X X X ENTER**

 $\Box$  Remove the iButton security key from the SECURITY KEY receptacle.

The tabulator will perform additional internal checks as follows:

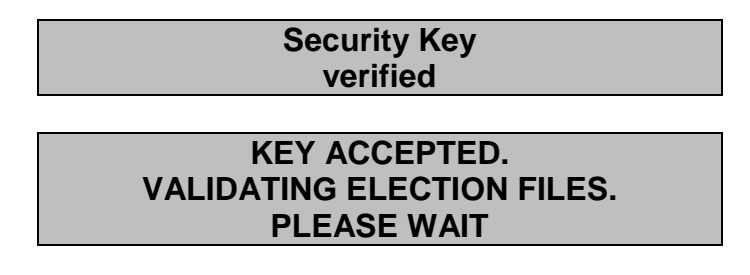

The tabulator will request confirmation of the date and time on the machine. The date and time should be correct as set by the Clerk.

Press "**YES**" if the date and time are correct.

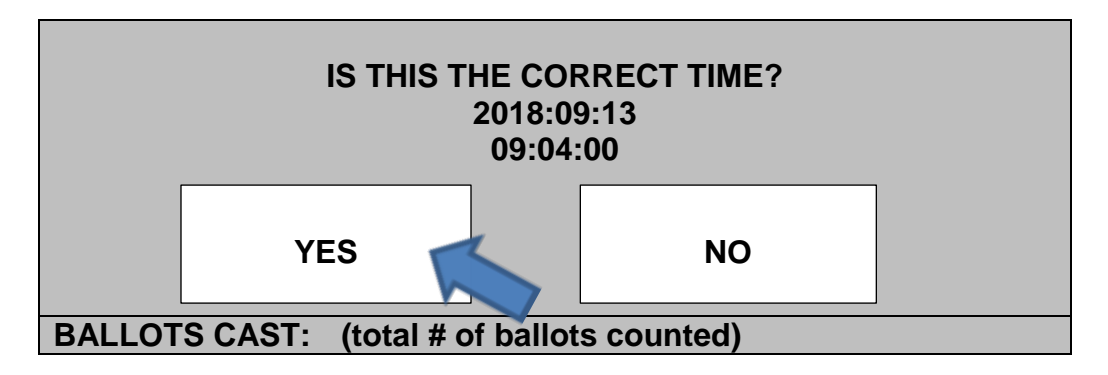

 $\Box$  If the date or time is not correct, follow the directions carefully to reset the date and time as follows:

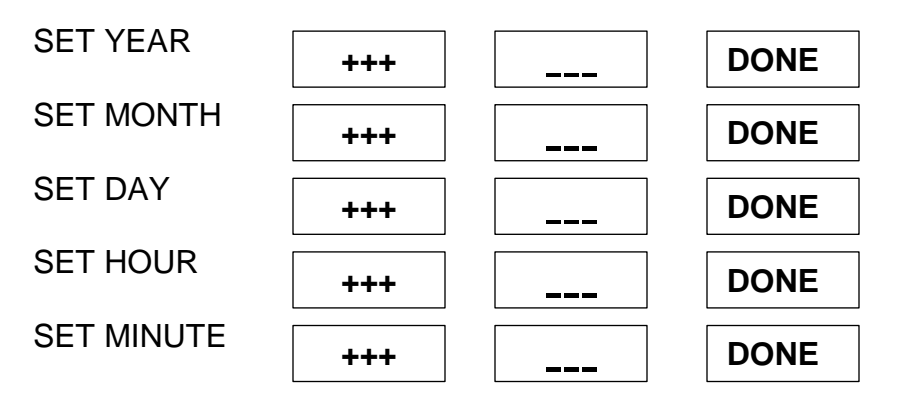

The tabulator will display the following:

Г

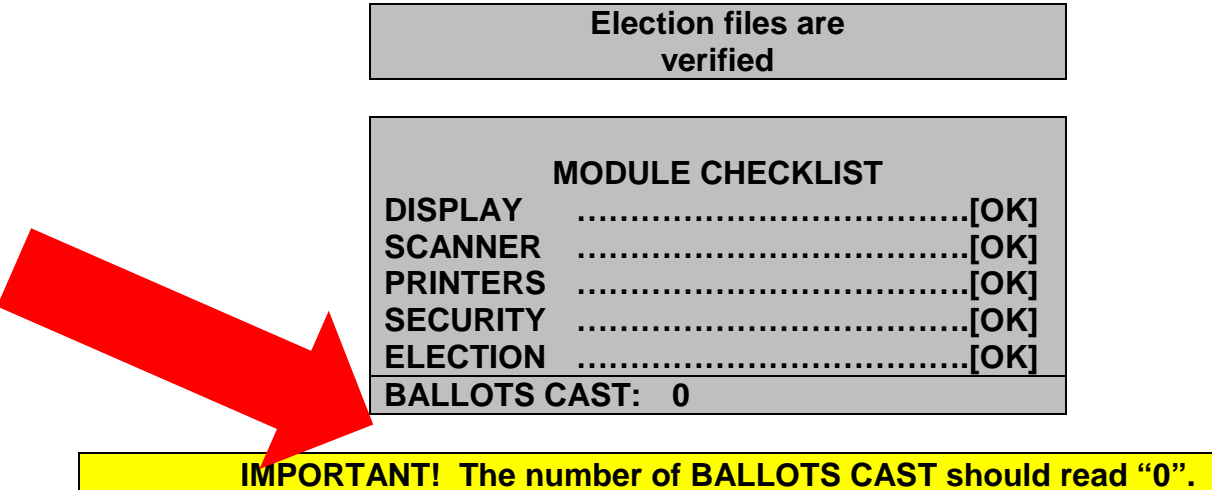

□ Press "OPEN POLL" on the following screen:

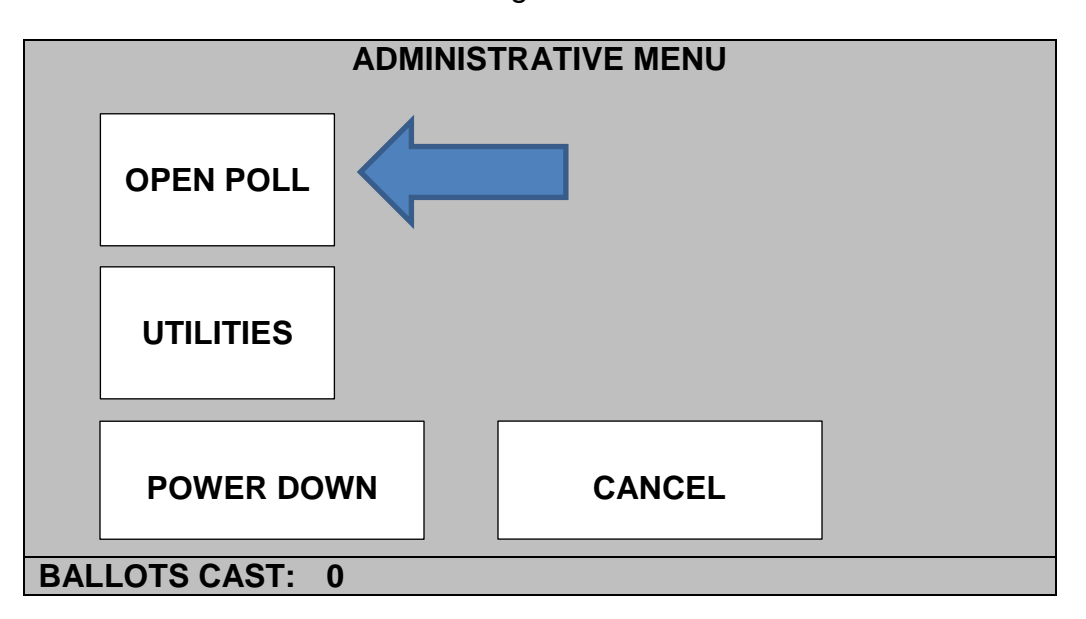

Press "**ZERO**" on the following screen:

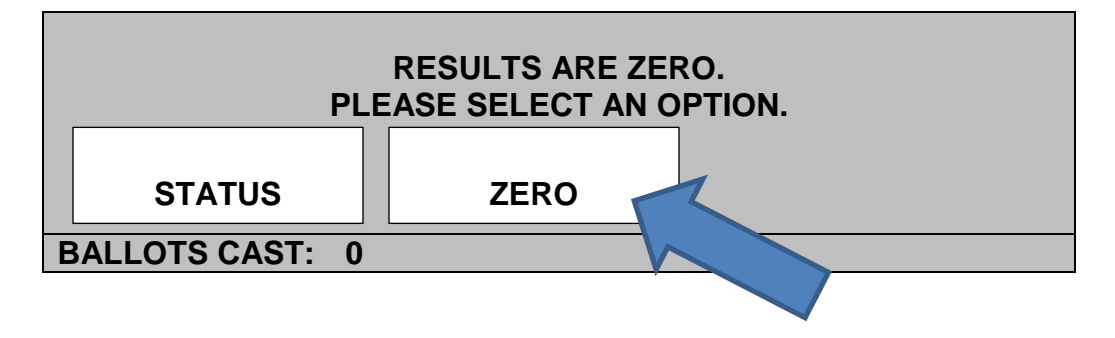

Two (2) copies of the "Zero Tape" will print automatically.

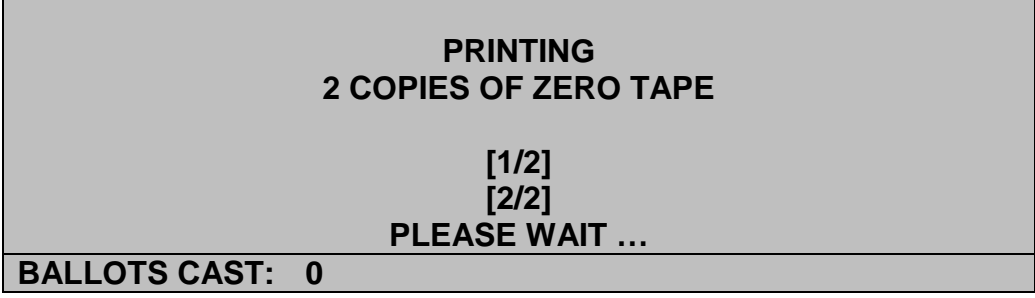

- $\Box$  Verify that all of the candidate areas are showing a "ZERO" balance.
- $\Box$  Pull the "Zero Tapes" forward and tear from tabulator.
- **Gently** tear the "Zero Tapes" into two separate reports.
- $\Box$  Request all Election Officials and any scrutineer(s) to print their name and sign the two "Zero Tapes".

The tabulator will display the following:

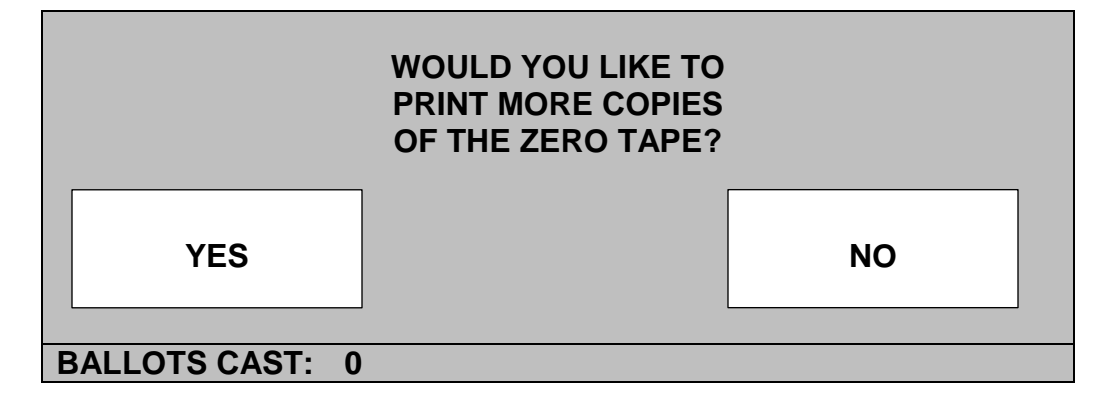

- □ Press "YES" if any scrutineer(s) requests a print out of the "Zero Tape".
- □ Press "**NO**" if no other "Zero Tape" is required.
- The bottom of the "Zero Tapes" will read "**Results are zero. Unit ready**"
- $\Box$  Tape one (1) copy of the "Zero Tape" to the wall near the ballot box.
- □ Place the second copy of the "Zero Tape" in the following envelope:

### "**Advance Vote # - Date - City Centre - Statement**"

The tabulator will display the following:

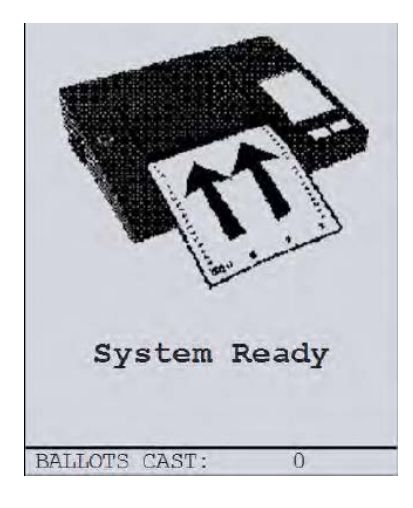

The tabulator is now ready to accept ballots.

- **Verify** that a DRO has initialed the top right-hand corner of the ballot. Note: The tabulator will **not** process the ballot without the DRO's initials. These initials **must** be made with a black marker - **NO PEN**.
- With the secrecy folder, **feed** the ballot into the tabulator entry slot with the DRO's initials facing down.

When a valid ballot is inserted into the tabulator, the tabulator will display the following:

Processing Ballot

Casting Ballot

Ballot Successfully Cast

### **IMPORTANT!**

# **Ensure that the voter remains at the tabulator until the ballot has been successfully cast.**

**The tabulator will only accept a ballot when the screen displays "System Ready".**

The "System Ready" screen will re-appear and the "BALLOTS CAST" counter at the bottom of the LCD screen will increase by one (1).

Note: It takes the tabulator approximately 10 seconds to process a ballot.

# **End of Advance Vote Day**

- $\Box$  At the end of an Advance Vote (determined by the "internet" time) ensure each voter in the voting location has cast their ballot successfully.
- $\Box$  Remove any ballots from the front auxiliary area of the ballot box, if applicable, and process.
- $\Box$  If there are any unprocessed ballots that cannot be cast (i.e. ambiguous marks and/or misfeeds), these ballots shall be placed in the following envelope:

# "**Advance Vote # - Date - City Centre - Statement"**

□ Press the iButton security key firmly against the SECURITY KEY receptacle.

# **DO NOT CLOSE the voting location on the tabulator.**

**The results will not be printed until after 8:00 p.m. on Election Day.**

□ Press "**UTILITIES**" on the following screen:

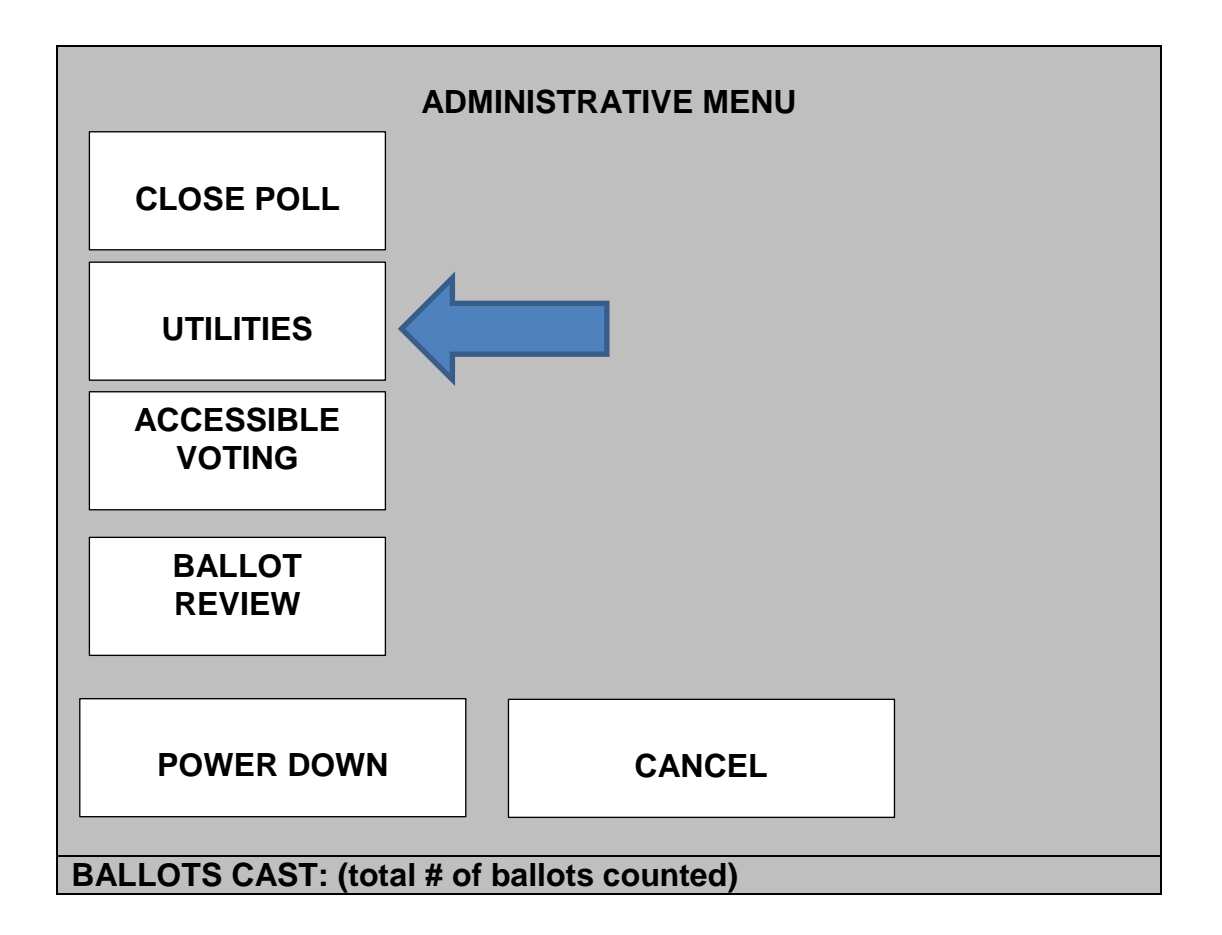

- **Remove** the iButton security key from the SECURITY KEY receptacle.
- □ Press "**REPORTS**" on the following screen:

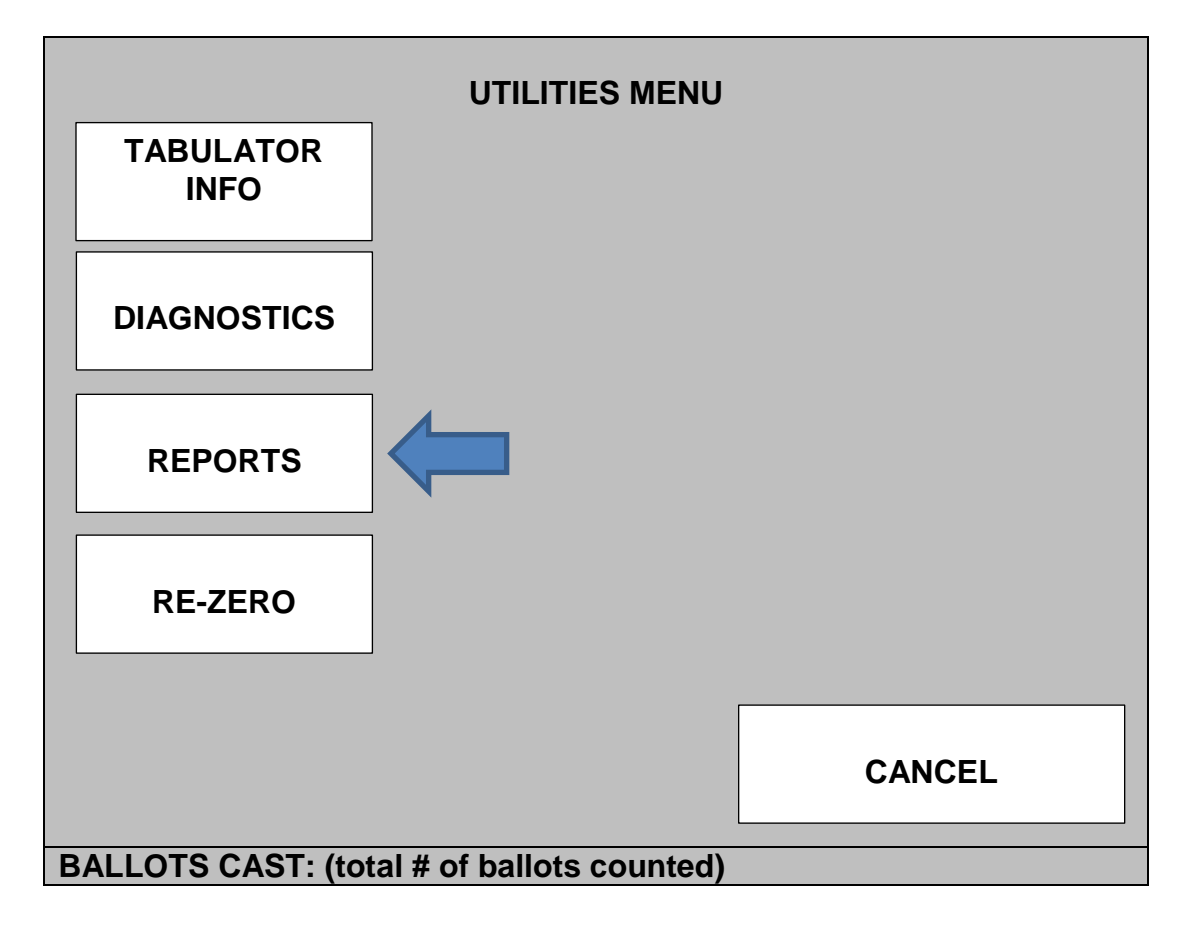

□ Press "**ELECTION REPORT**" on the following screen:

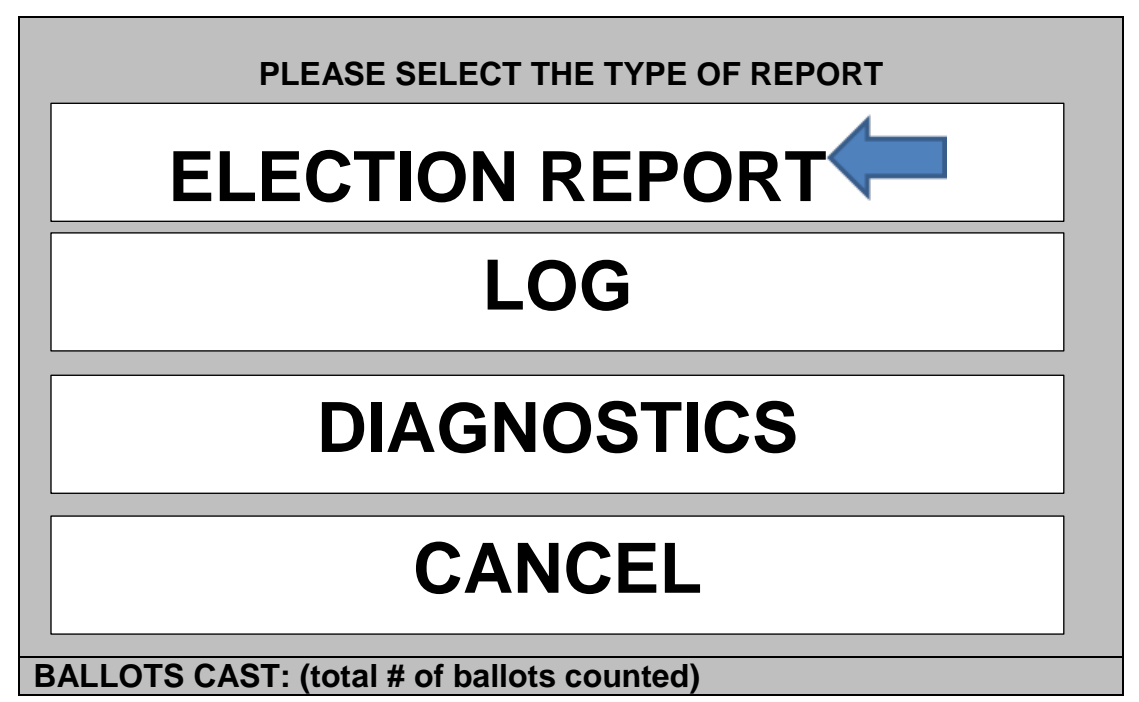

Press "**2**" and "**ENTER**" on the following screen:

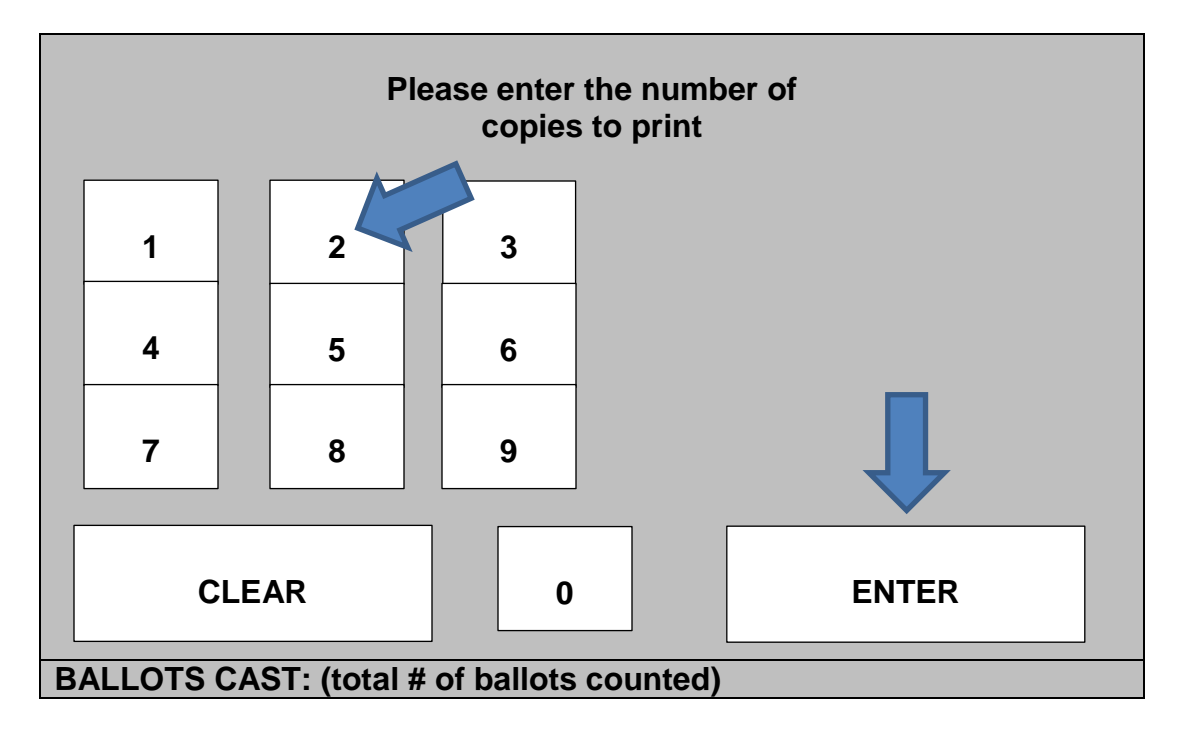

## **PRINTING 2 COPIES OF STATUS TAPE**

# **PLEASE WAIT ….**

- $\Box$  Pull the two (2) "Status Tapes" forward and tear from tabulator.
- **Gently** tear the "Status Tapes" into two separate reports.
- $\Box$  Request all Election Officials and any scrutineer(s) to print their name and sign the two "Status Tapes".

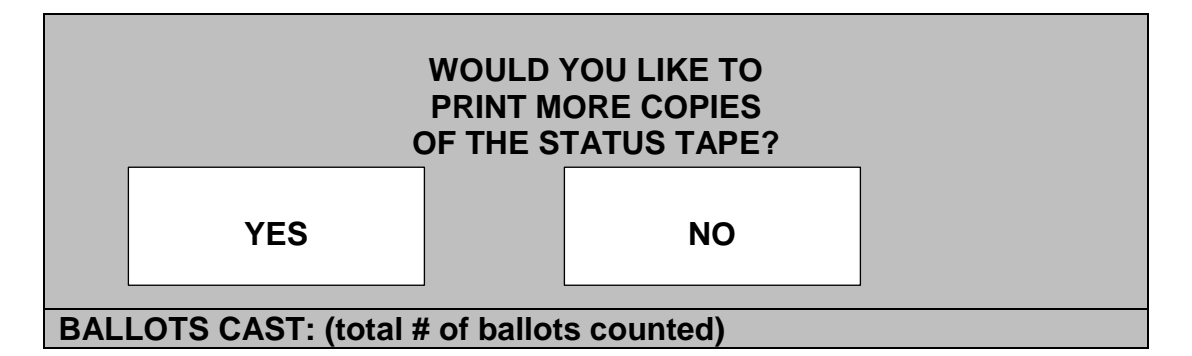

- □ Press "YES" if any scrutineer(s) request a print out of the "Status Tape".
- □ Press "**NO**" if no other "Status Tapes" are required.
- $\Box$  Ensure that the "TOTAL SCANNED" number on the "Status Tape" is the same as the "BALLOTS CAST" number on the tabulator.
- $\Box$  Place one (1) copy of the "Status Tape" in the following envelope:

### **"Advance Vote # - Date - City Centre - Statement"**

 $\Box$  Place the second copy of the "Status Tape" in the following envelope:

**"Memory Cards with Ballots Cast - Advance Vote # - Date"**

The tabulator will display the following screen:

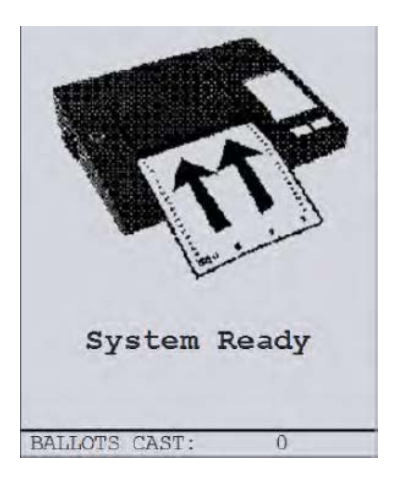

- $\Box$  Press the iButton security key firmly against the SECURITY KEY receptacle.
- □ Press "POWER DOWN" on the following screen:

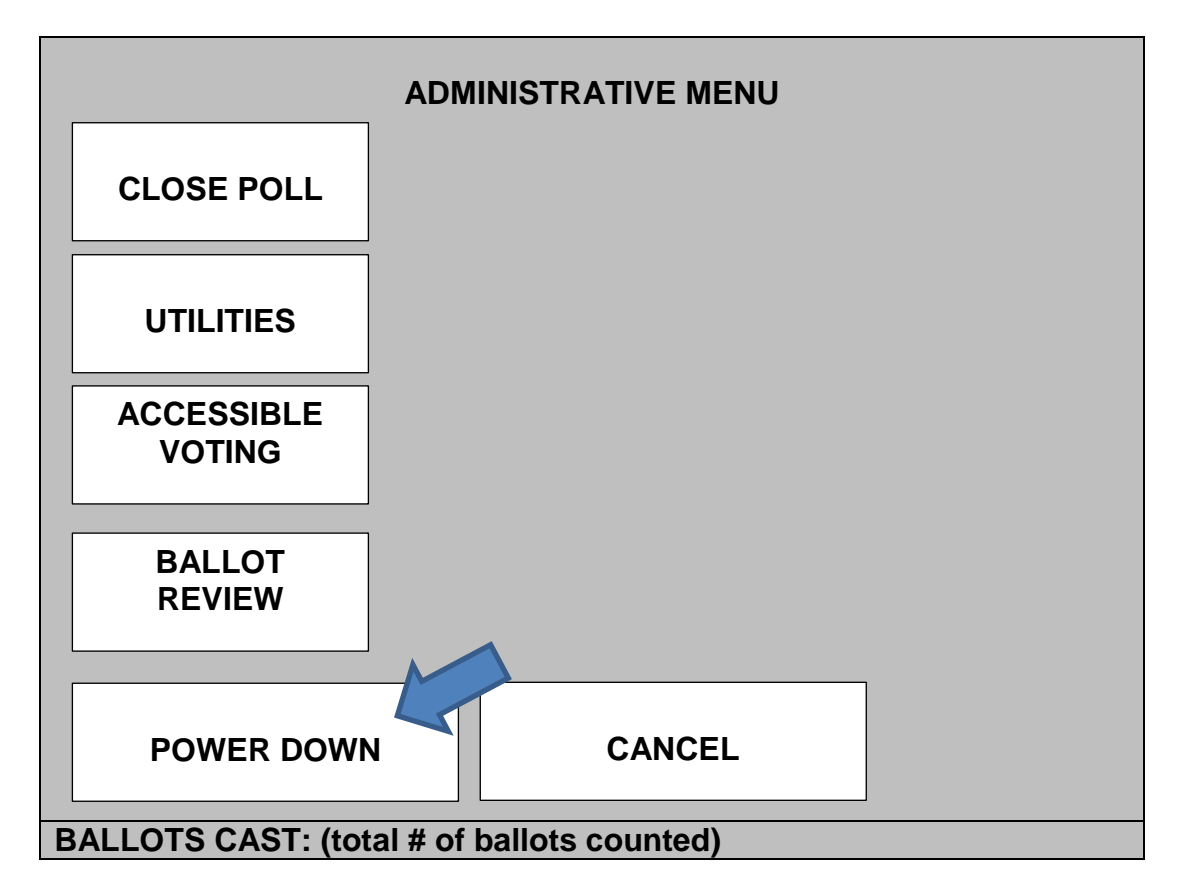

**Remove** the iButton security key from the SECURITY KEY receptacle.

□ Press "**YES**" on the following screen:

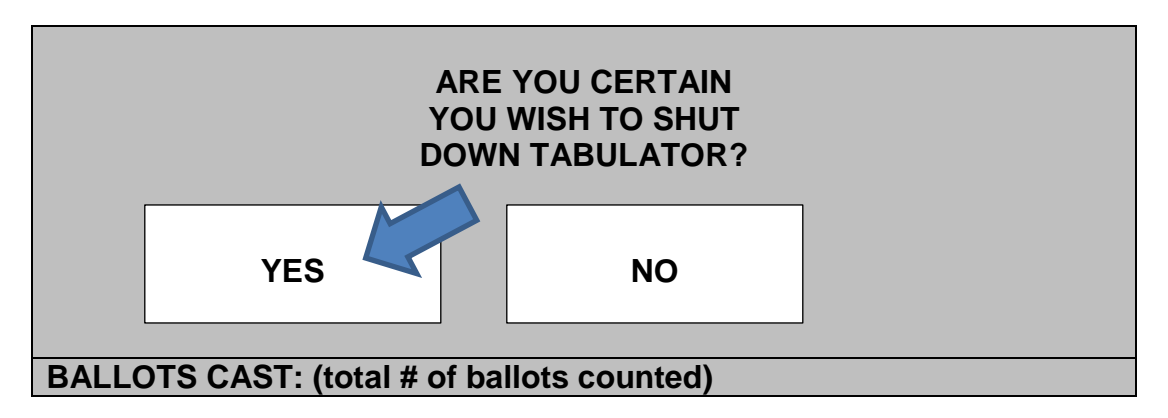

The tabulator will read "**SHUTTING DOWN…**"

The tabulator will turn off and the LCD screen will go black.

The two (2) LCD Power Status Indicators will both turn solid red.

- **Remove** the round end of the AC power adapter from the AC power port (labelled 20 V AC) located at the rear of the tabulator.
- **Unplug** the other end of the AC power adapter from the power source.
- □ **Secure** the ballot box with tamper-proof seals so that ballots cannot be deposited in or withdrawn from it without breaking the seal.
- **Request** all Election Officials in the voting location and any scrutineer(s) present to initial the edges of the newly affixed tamper-proof seals on the ballot box.

# **IMPORTANT! Make sure that the tabulator is shutdown entirely before removing any memory cards.**

- **Use** scissors to cut the security seals from the ADMINISTRATOR and POLL WORKER Memory Card Access Ports.
- **Remove** the ADMINISTRATOR and POLL WORKER memory cards.
- **Open** the doors of the ADMINISTRATOR and POLL WORKER memory card access ports by gently squeezing the tabs on the outer edges of the door.
- **Push** in the memory card eject button, located to the right of each port to eject the memory cards.
- **Close** the door on each port.
- **Place** both memory cards in the following envelope:

# **"Memory Cards with Ballots Cast - Advance Vote # - Date"**

 **Place** the "Zero Tape" that was affixed near the ballot box in the following envelope and **SEAL**:

# **"Memory Cards with Ballots Cast - Advance Vote # - Date"**

- Give this **SEALED** envelope to the Clerk to lock in the designated cabinet.
- **Seal** the "**Advance Vote # - Date - City Centre - Statement**" envelope and place in transfer case.
- **Place** the tabulator, power cord and two (2) iButton security keys in the tabulator box.
- **Place** the tabulator equipment and the transfer case in the Bruce Bayne Boardroom on the third floor of the City Centre.
- Envelope: **Advance Vote # - Date - City Centre - Statement** contains:
	- one copy of the "Zero Tape" (poll opening)
	- unprocessed ballots (ambiguous marks/misfeeds)
	- one copy of the "Status Tape" (end of day)
	- SEALED

### Envelope: **Memory Cards with Ballots Cast - Advance Vote # - Date** contains:

- one copy of the "Status Tape" (end of day)
- two memory cards
- one copy of the "Zero Tape" (from wall)
- SEALED

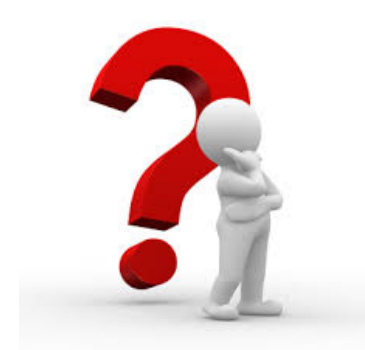

QUESTIONS AND/OR QUESTIONS AND/OR<br>TECHNICAL SUPPORT?<br>CALL (705) 325-1311 CALL (705) 325-1311

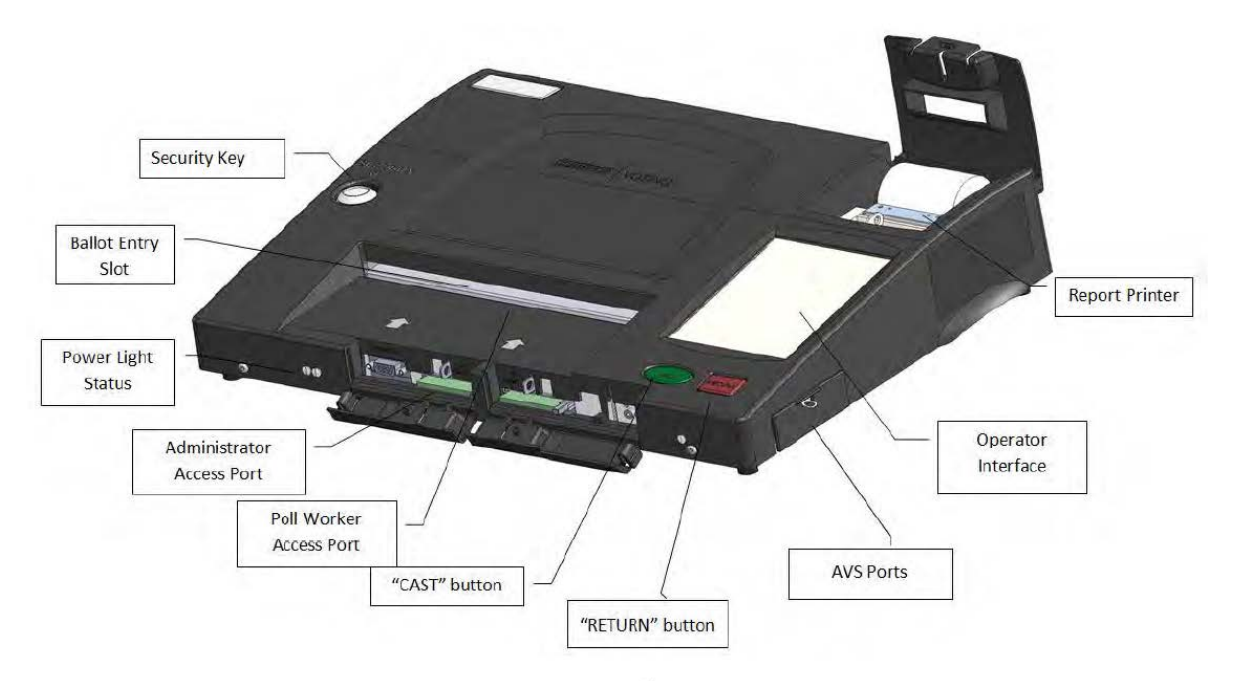

Figure 1: Front View of ImageCast® Precinct Tabulator

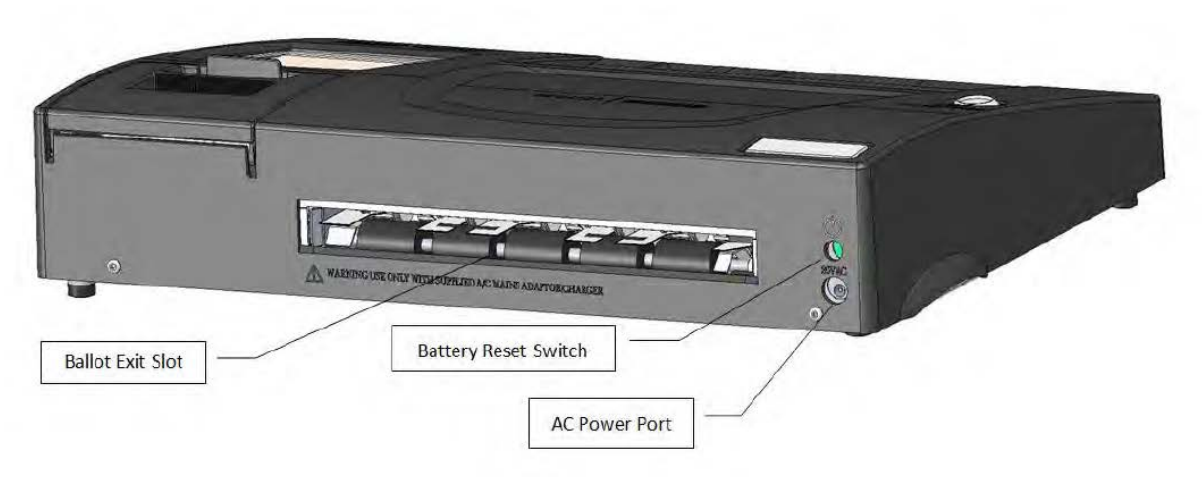

Figure 2: Rear View of ImageCast® Precinct Tabulator